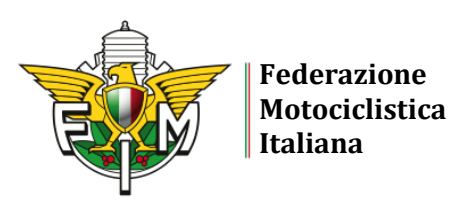

## *GUIDA AL SERVIZIO "TESSERAMENTO ONLINE AI MOTO CLUB" 2024*

Con questo servizio è possibile acquistare **solo Tessere Member**.

Le Tessere Member rilasciate tramite questo servizio sono in **formato esclusivamente digitale** (non possono essere materializzate).

Le Tessere Member vendute dai Moto Club tramite questa procedura non fanno parte dei range acquistati tramite la propria utenza federale con la procedura "Acquisto Tessere".

La procedura è disponibile sul sito<https://gestioneweb.federmoto.it/> e le credenziali di accesso sono quelle attualmente in uso.

## **PROCEDURA DI SOTTOSCRIZIONE DEL CONTRATTO DI ADESIONE AL SERVIZIO**

1. Sottoscrizione del contratto di "*Tesseramento online*": cliccare "*Tesseramento*" nel menù orizzontale → cliccare "*Contratto tesseramento online*" nel menù verticale.

Si apre il contratto, in cui i primi campi son già precompilati con i dati del Moto Club (denominazione, PEC, indirizzo, …). È necessario inserire la seguente informazione:

• **Importo MC** (quota iscrizione sociale MC): una volta inserito, si genera in automatico il "*costo totale della Tessera*" (costo Tessera FMI + Quota MC)

Infine bisogna inserire il flag di "*Conferma e accettazione delle condizioni*" e cliccare su "*Conferma*".

- 2. All'indirizzo PEC del Moto Club arriverà una e-mail contenente il codice OTP e il link per firmare digitalmente il contratto e, quindi, confermarne la sottoscrizione. Nella pagina che si aprirà, si devono inserire i seguenti parametri e successivamente si deve cliccare su "*Conferma*":
	- a. Username (la stessa username di accesso all'utenza del Moto Club)
	- b. Codice Moto Club (completo di tutte e cinque le cifre)
	- c. Codice OTP
- 3. Il contratto può essere scaricato in pdf (in ogni caso viene inserito automaticamente nella sezione "*Documenti*" presente all'interno dell'utenza federale del Moto Club).

È possibile sottoscrivere il contratto di adesione al servizio anche durante la procedura di riaffiliazione, prima di inviare la richiesta al Comitato Regionale. La procedura di sottoscrizione è la seguente:

a) Sottoscrizione del contratto di "*Tesseramento online*": cliccare su "*Affiliazione*" nel menù orizzontale → cliccare "*Richiesta riaffiliazione*" nel menù verticale. Seguire la procedura fin quando non si apre la scheda "*Contratto Tesseramento online*".

In questa schermata si apre il contratto, in cui i primi campi son già precompilati con i dati del Moto Club (denominazione, PEC, indirizzo, …). È necessario inserire la seguente informazione:

• **Importo MC** (quota iscrizione sociale MC): una volta inserito, si genera in automatico il "*costo totale della Tessera*" (costo Tessera FMI + Quota MC)

Infine bisogna inserire il flag di "*Conferma e accettazione delle condizioni*".

b) Il contratto verrà firmato con procedura OTP insieme a tutti gli altri documenti necessari per l'affiliazione, dopo che sarà stata inviata la richiesta al Comitato Regionale.

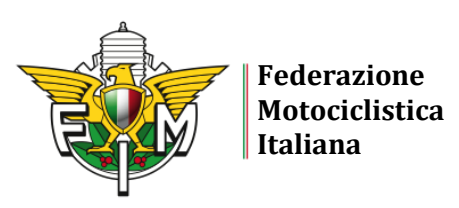

c) Il contratto può essere scaricato dalla sezione "*Documenti*" presente all'interno dell'utenza federale del Moto Club.

## **PROCEDURA PER LA COMPILAZIONE DELLA VETRINA MOTO CLUB**

Compilazione della "**Vetrina**" del Moto Club tramite la propria utenza: cliccare su "*Affiliazione* → *Vetrina*".

Tutte le informazioni che verranno inserite nella vetrina presente sull'utenza del Moto Club verranno automaticamente riportate nella sezione "*Vetrina Moto Club*" presente sul sito federale, disponibile per tutti i Moto Club che hanno aderito al tesseramento online. Nella vetrina è possibile inserire gli orari di apertura della sede del Moto Club, eventi, pagine Facebook/Instagram, …

I dati riguardanti la denominazione, la sede, l'attività predominante e il numero di cellulare vengono presi dalla scheda di affiliazione del Moto Club e non sono modificabili.

## **PROCEDURA PER ACCETTARE UNA RICHIESTA DI TESSERAMENTO ONLINE**

A. Quando l'utente invia una richiesta di tesseramento dal proprio profilo MyFmi, arriva una notifica via e-mail al Moto Club ("*Nuova richiesta di Tesseramento online*").

Il Moto Club effettua l'accesso alla propria utenza federale: "*Tesseramento* → *Richieste Online* → *Cerca*".

Vengono visualizzate tutte le richieste e lo stato delle richieste (è possibile inserire il filtro "stato" per visualizzare solo le richieste che si trovano nello stato desiderato).

Al momento lo stato della richiesta è "*inserita*": se il Moto Club decide di accettare la richiesta, clicca sul pulsante "*Accetta*" e lo stato della richiesta passerà da "*inserita*" ad "*accettata dal MC*". Diversamente, clicca sul pulsante "*Rifiuta*".

- B. Se la richiesta di tesseramento viene accettata dal Moto Club, immediatamente viene inviata una notifica via e-mail all'utente ("*Accettazione richiesta tesseramento*"). L'utente effettua l'accesso a MyFmi e nella sezione "*Tesseramento* → *Tesseramento online MC*  → *Elenco richieste*" deve cliccare su "*Paga*" accanto alla richiesta. Il pagamento è con Carta di Credito/Prepagata. Terminata la procedura di pagamento, viene assegnato immediatamente il numero di Tessera.
- C. Il Moto Club vedrà nella propria utenza che lo stato della richiesta passa da "*accettata dal MC*" a "*pagata*". Inoltre, il tesseramento è visibile nell'elenco dei propri tesserati.

È possibile effettuare il pagamento della Tessera entro 30 giorni dalla data di accettazione della richiesta da parte del Moto Club. Scaduto questo termine, si deve inviare una nuova richiesta.

Nella sezione "*Tesseramento* → *Consultazione/Modifica*" presente nell'utenza del Moto Club, accanto al numero di Tessera verranno visualizzate le seguenti sigle:

- $\circ$  c = card (tessera materializzata)
- o dmc = tessera digitale acquistata tramite questa procedura

Per ulteriori informazioni dovete contattare il Comitato Regionale di appartenenza oppure [tesseramento@federmoto.it](mailto:tesseramento@federmoto.it)